# **How to set SNMP?**

#### **Answer:**

Note: There are two options available: SNMPv3 (default) and SNMPv2. SNMPv3 is recommended when a camera needs to transfer configuration with the central server. Both the camera and the central server should support SNMPv3.

Note: If you choose SNMPv2, an onscreen message will remind you of potential risks and ask if you want to continue.

1. Click **Setup > Network > SNMP.**

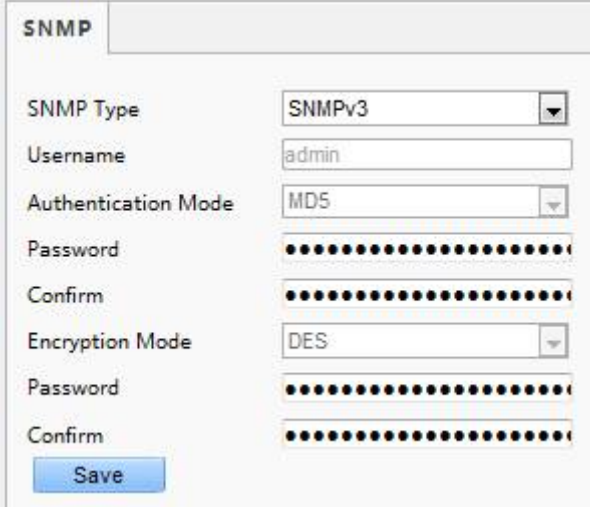

2. Select **SNMPv3** and complete settings.

3. Click **Save**.

On the SNMPv2 setting page, **Read-Only Community Name** is used for two-way authentication between a camera and the central server. The default name is **public**, and you may change it as needed. If you change the **Read-Only Community Name**, you should change it into the same one on the central server, or the two-way authentication will not be completed.

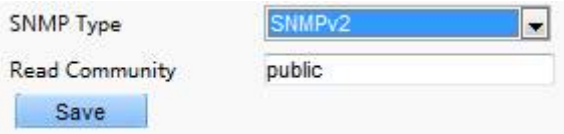

#### **TAGS:**

SNMPv2, SNMPv3, central server, network setting, network setup, read communication

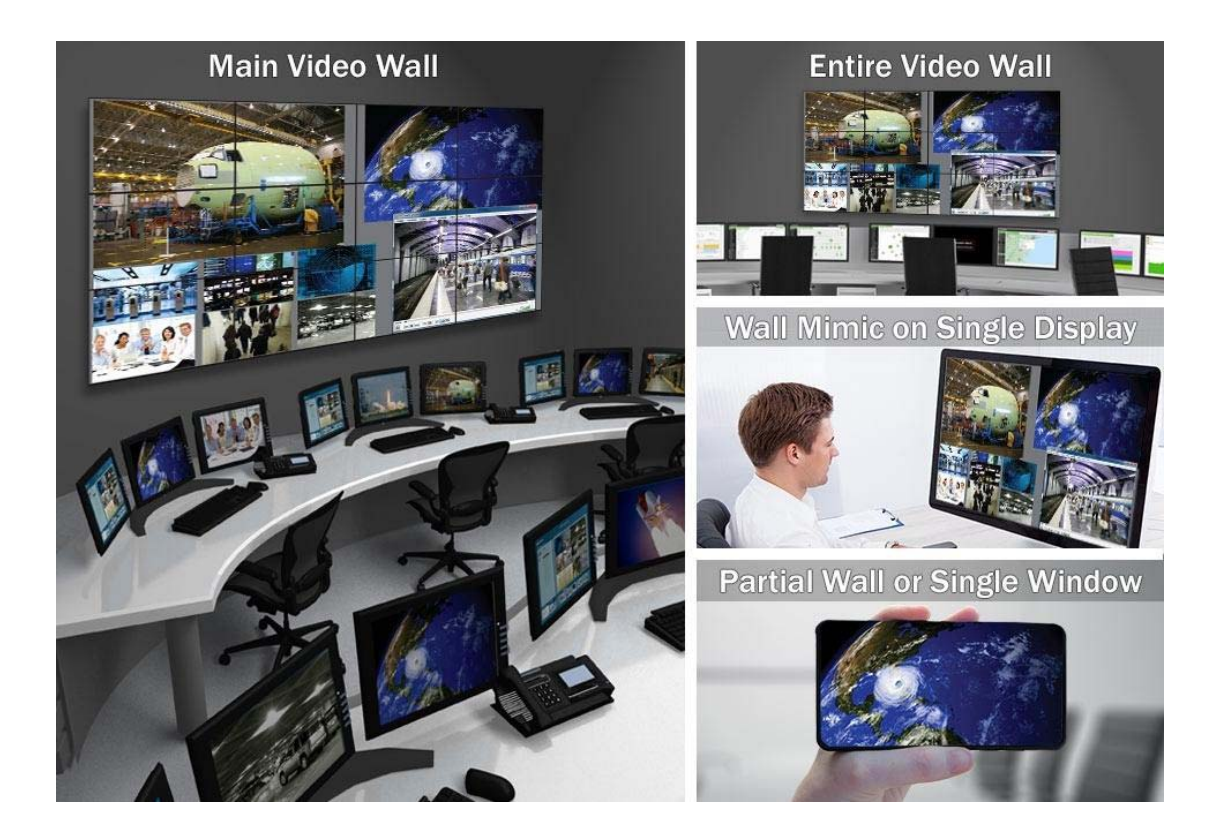

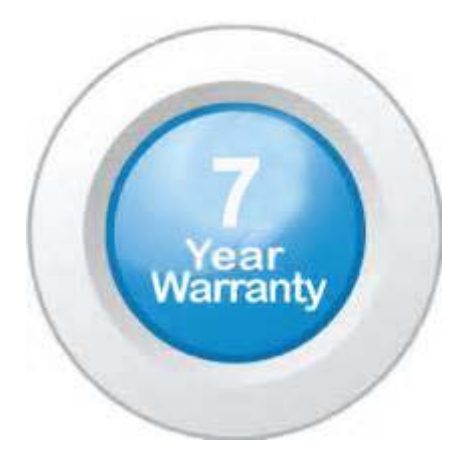

### **"Your Reliable Integrated Video Surveillance Solutions Provider"**

## **Shenzhen Starlink Technology Co. ,Ltd.**

1811, Block A, Zhantao Technology Building, Longhua District, P.R.China 518131 Email: info@qixingtechnology.com; qixing@qixingtechnology.com http://www.www.qixingtechnology.com ©2009-2018 Shenzhen Starlink Technology Co.,Ltd. All rights reserved. \*Product specifications and availability are subject to change without notice.